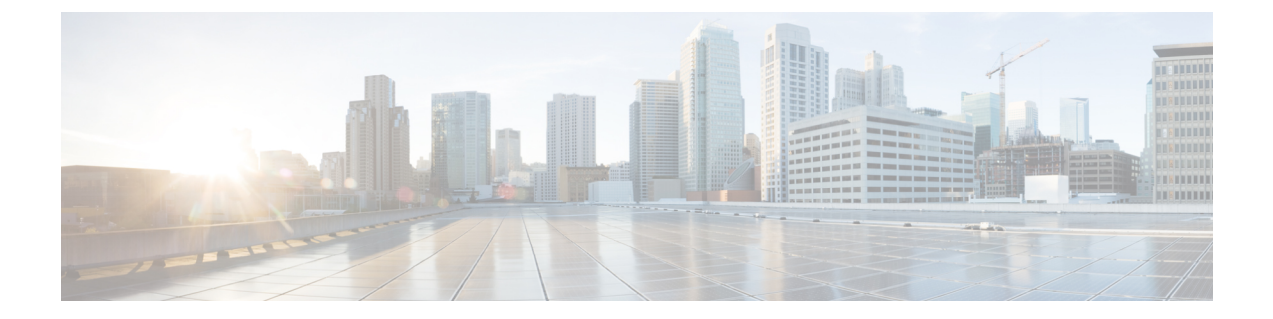

# **IP** マルチキャストに対する **PIM MIB** 拡張の 設定

- IP [マルチキャストに対する](#page-0-0) PIM MIB 拡張について, 1 ページ
- IP [マルチキャストに対する](#page-1-0) PIM MIB 拡張の設定方法, 2 ページ
- PIM MIB [拡張の設定例](#page-3-0), 4 ページ
- IP マルチキャストに対する PIM MIB [拡張に関するその他の参考資料](#page-3-1), 4 ページ
- IP [マルチキャストに対する](#page-4-0) PIM MIB 拡張の機能情報, 5 ページ

# <span id="page-0-0"></span>**IP** マルチキャストに対する **PIM MIB** 拡張について

## **IP** マルチキャストに対する **SNMP** トラップの **PIM MIB** 拡張

ProtocolIndependent Multicast(PIM)は、マルチキャストデータパケットをマルチキャストグルー プにルーティングするために使用される IP マルチキャスト ルーティング プロトコルです。RFC 2934 は、IPv4 用の PIM MIB を定義します。PIM MIB は、Simple Network Management Protocol (SNMP)を使用してユーザがリモートに PIM を監視および設定できるようにする管理対象オブ ジェクトを記述したものです。

PIM MIB 拡張では、次の新しいクラスの PIM 通知を導入しています。

- neighbor-change:この通知は、次の条件により発生します。
	- ルータの PIM インターフェイスが(インターフェイス コンフィギュレーション モード で **ip pim** コマンドを使用して)無効化、または有効化されている。
	- ルータの PIM ネイバーの隣接関係が失効している(RFC 2934 の定義による)。

• rp-mapping-change:この通知は、自動RPメッセージまたはブートストラップルータ (BSP) メッセージのいずれかが原因で、ランデブーポイント(RP)マッピング情報が変更された場 合に、発生します。

### **Cisco IOS XE Everest 16.6.x**(**Catalyst 9300** スイッチ)**IP** マルチキャスト ルーティング コンフィギュレー

ション ガイド

- invalid-pim-message:この通知は、次の条件により発生します。
	- •無効な (\*, G) Join または Prune メッセージがデバイスで受信された(たとえば、パケッ トで指定された RP がマルチキャスト グループの RP でない Join または Prune メッセー ジをルータが受信した場合)
	- 無効なPIM登録メッセージがデバイスで受信された(たとえば、RPではないマルチキャ スト グループから登録メッセージをルータが受信した場合)

## **PIM MIB** 拡張の利点

PIM MIB 拡張:

- ユーザは、RP マッピングの変更を検出することで、ネットワークのマルチキャスト トポロ ジの変更を確認できます。
- PIM 対応インターフェイスで PIM プロトコルをモニタするトラップが提供されます。
- マルチキャストの隣接関係がマルチキャストインターフェイスで期限切れになったときに、 ユーザがルーティングの問題を特定するのを支援します。
- ユーザが RP 設定エラー(たとえば、Auto-RP などのダイナミック RP 割り当てプロトコルの フラッピングによるエラーなど)をモニタできるようにします。

## <span id="page-1-0"></span>**IP** マルチキャストに対する **PIM MIB** 拡張の設定方法

### **IP** マルチキャストに対する **PIM MIB** 拡張のイネーブル化

IP マルチキャストに対する PIM MIB 拡張を有効にするには、次のタスクを実行します。

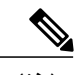

(注) • pimInterfaceVersion オブジェクトは RFC 2934 から削除されたので、ソフトウェアではサ ポートされていません。

- 次の MIB テーブルは、シスコ ソフトウェアでサポートされていません。
	- pimIpMRouteTable
	- pimIpMRouteNextHopTable

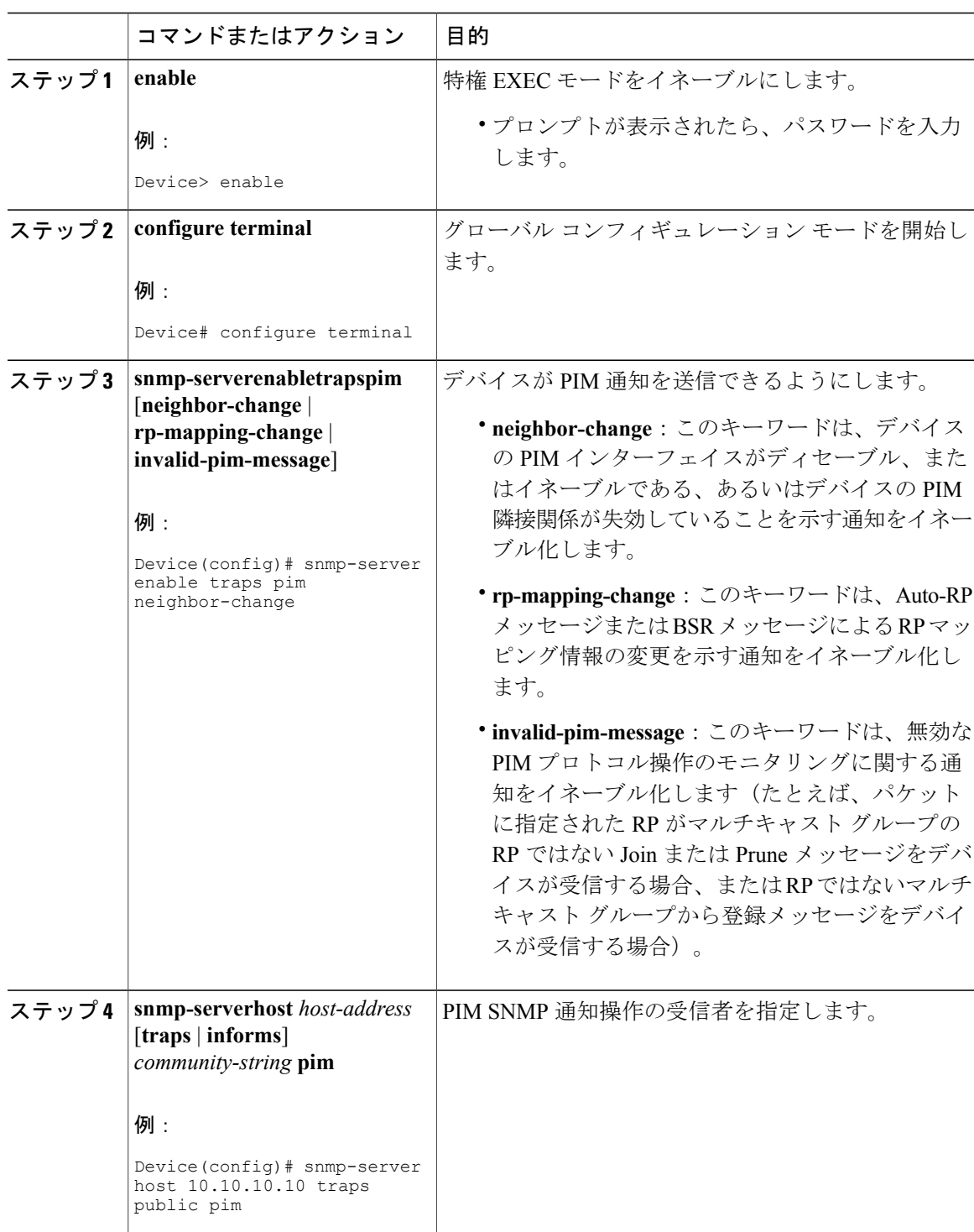

### 手順

 $\overline{\mathsf{I}}$ 

## <span id="page-3-0"></span>**PIM MIB** 拡張の設定例

## **IP** マルチキャストに対する **PIM MIB** 拡張のイネーブル化の例

次の例に、ルータの PIM インターフェイスが有効になっていることを示す通知を生成するように ルータを設定する方法を示します。最初の行では、IP アドレスが 10.0.0.1 のホストに SNMP v2c トラップとして送信されるよう、PIM トラップが設定されます。2 行目では、トラップ通知の neighbor-change クラスをホストに送信するよう、ルータが設定されます。

```
snmp-server host 10.0.0.1 traps version 2c public pim
snmp-server enable traps pim neighbor-change
interface ethernet0/0
ip pim sparse-dense-mode
```
# <span id="page-3-1"></span>**IP** マルチキャストに対する **PIM MIB** 拡張に関するその他 の参考資料

### 関連資料

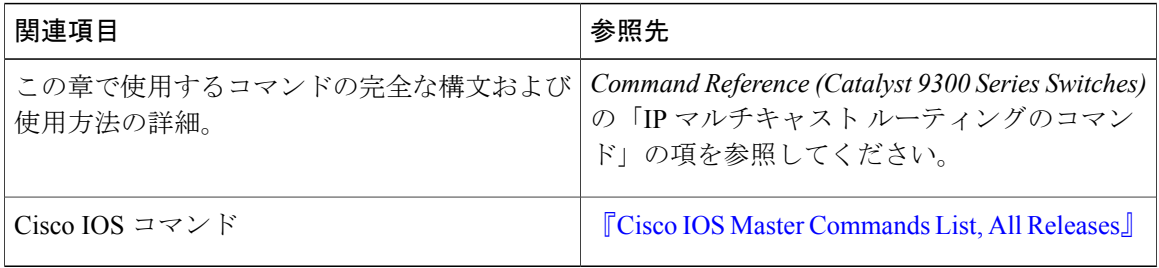

### 標準および **RFC**

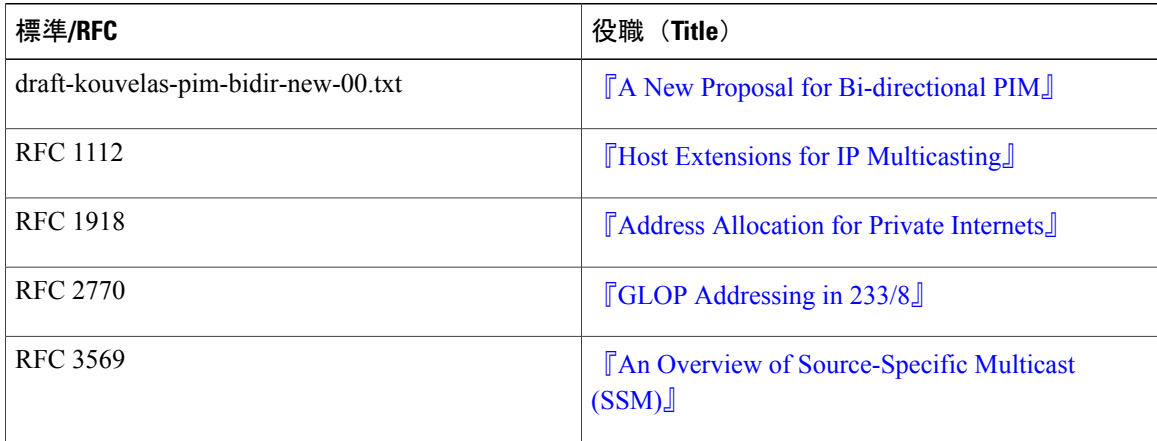

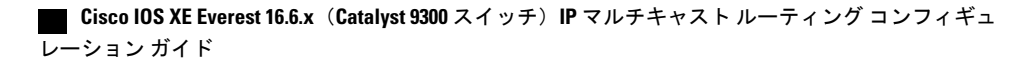

#### **MIB**

П

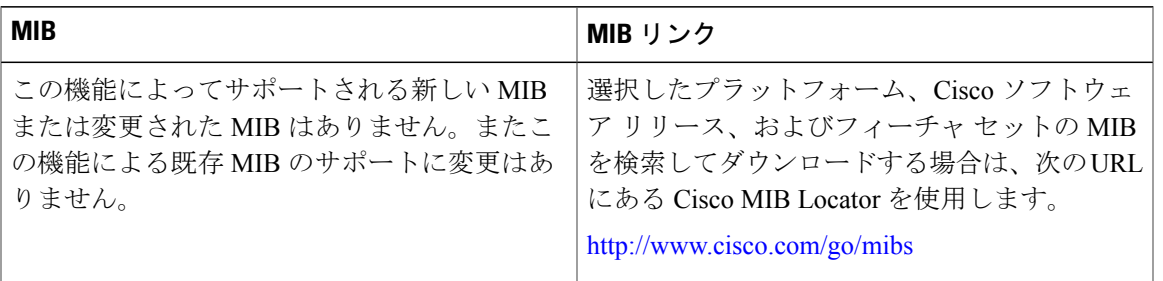

#### テクニカル サポート

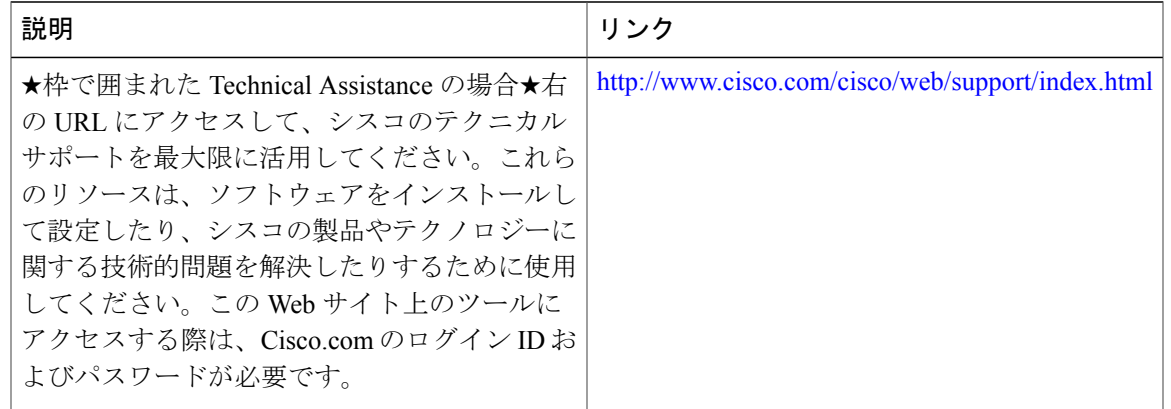

## <span id="page-4-0"></span>**IP** マルチキャストに対する **PIM MIB** 拡張の機能情報

次の表に、このモジュールで説明した機能に関するリリース情報を示します。この表は、ソフト ウェア リリース トレインで各機能のサポートが導入されたときのソフトウェア リリースのみを 示しています。その機能は、特に断りがない限り、それ以降の一連のソフトウェア リリースでも サポートされます。

プラットフォームのサポートおよび Cisco ソフトウェア イメージのサポートに関する情報を検索 するには、Cisco Feature Navigator を使用します。Cisco Feature Navigator にアクセスするには、 [www.cisco.com/go/cfn](http://www.cisco.com/go/cfn) に移動します。Cisco.com のアカウントは必要ありません。

T

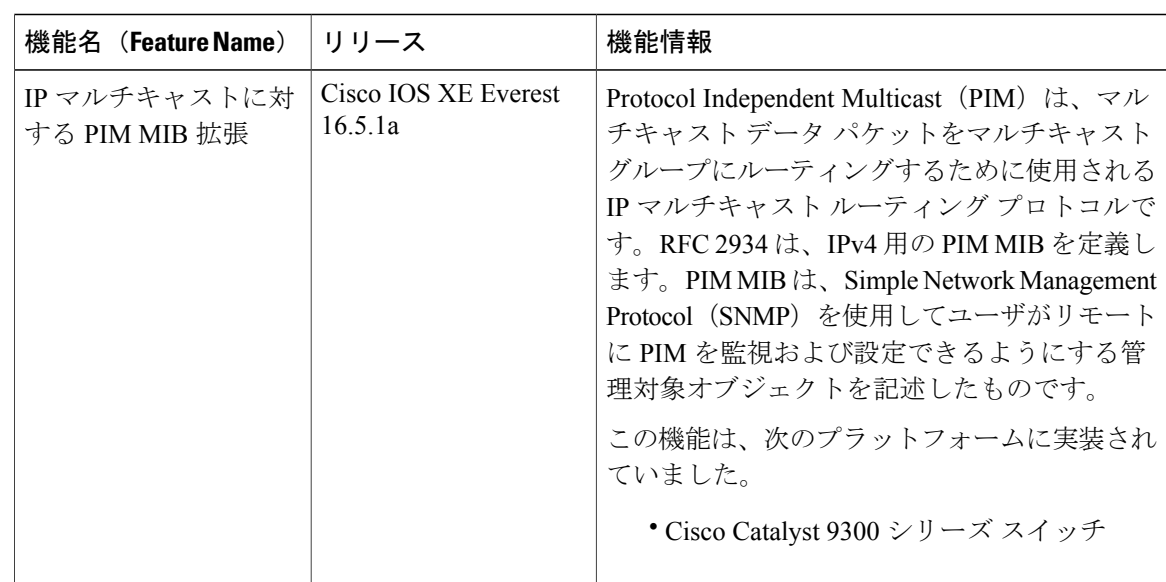

### 表 **1**:**IP** マルチキャストに対する **PIM MIB** 拡張の機能情報

 **Cisco IOS XE Everest 16.6.x**(**Catalyst 9300** スイッチ)**IP** マルチキャスト ルーティング コンフィギュ レーション ガイド